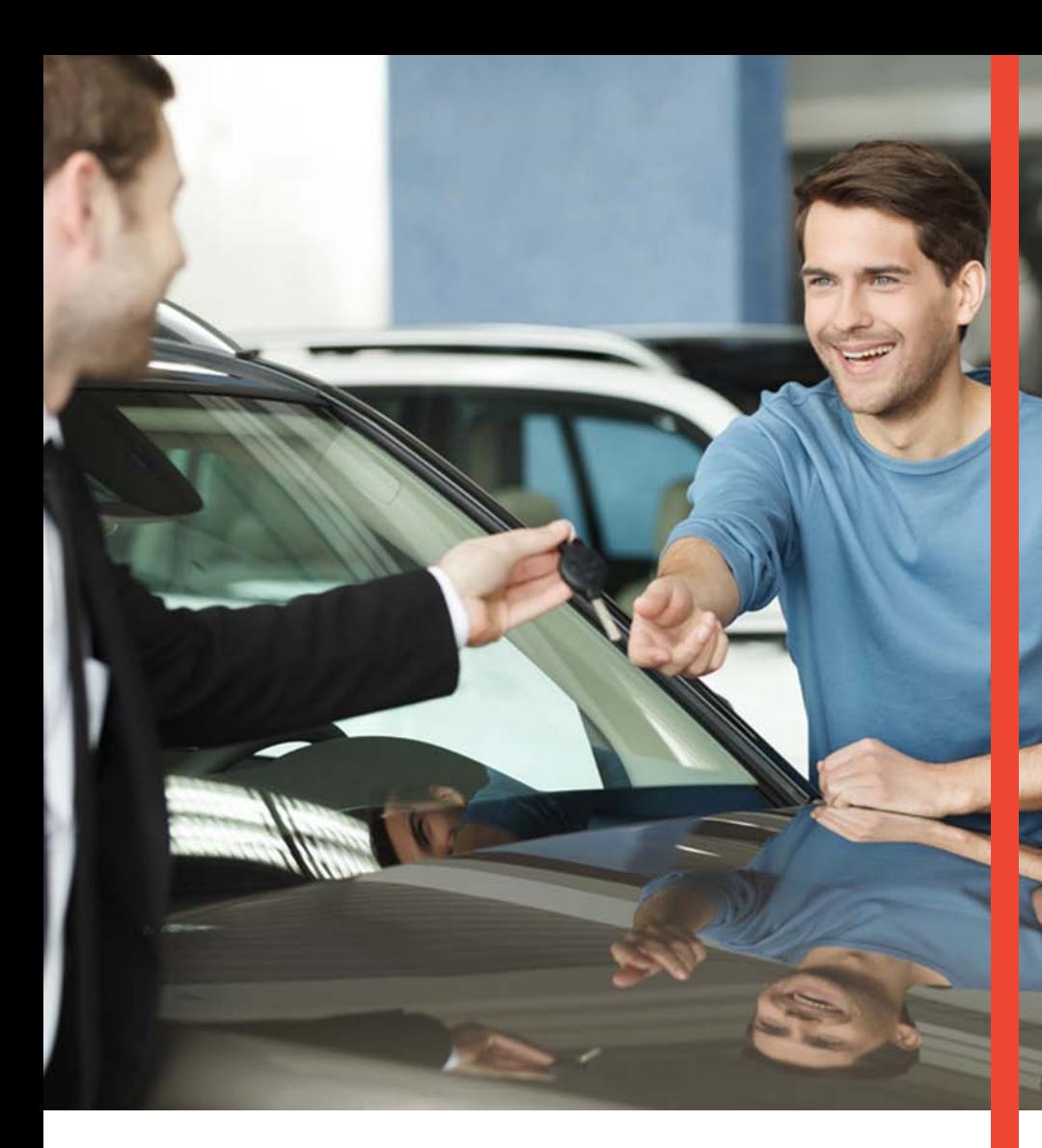

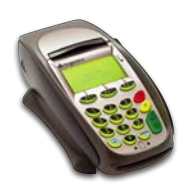

# **Guía Operativa Renta de Autos** Terminal Ingenico 5100/7780/7910

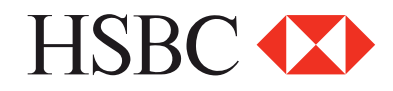

## **Contenido**

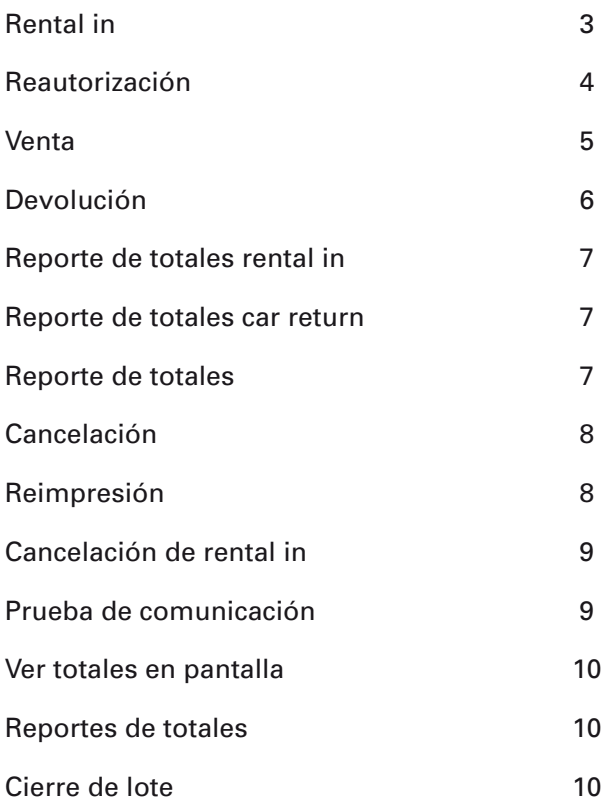

*"NOTA: SI LA TERMINAL MANEJA PESOS Y DOLARES, EL PROCESO OPERATIVO DEL EQUIPO ES EL MISMO, SOLO TIENE QUE SELECCIONAR LA AFILIACIÓN CON LA QUE VA AREALIZAR LA TRANSACCIÓN (PESOS O DÓLARES)"*

# Funciones Renta de Autos

### **Rental in**

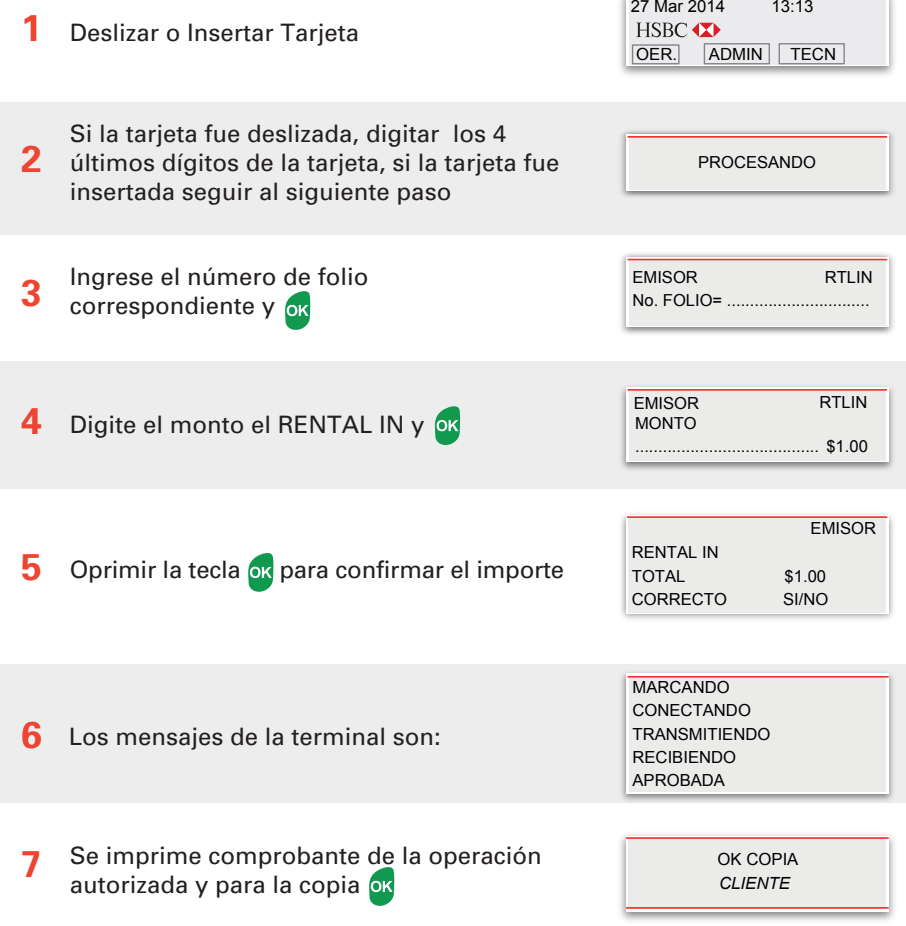

*AL INSERTAR LA TARJETA LA OPERACIÓN POR DEFAULT ES RENTAL IN.*

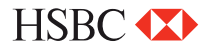

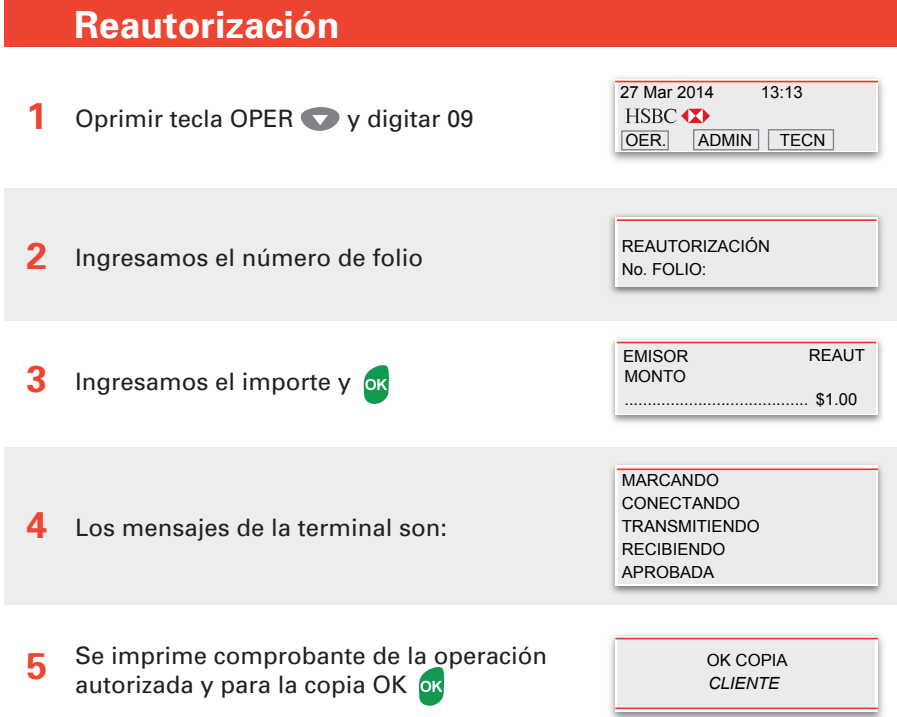

*ESTA OPCIÓN SE UTILIZA CUANDO YA TENEMOS UN RENTAL - IN ABIERTO, Y ES NECESARIO AMPLIARLO* 

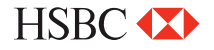

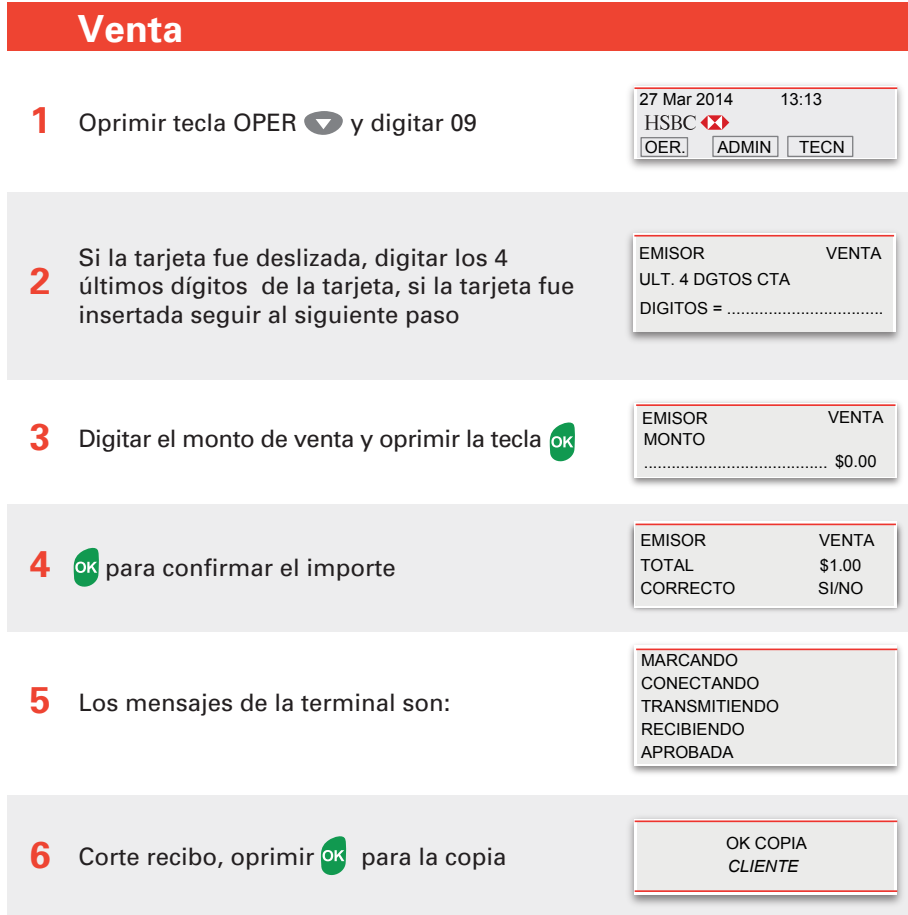

*NOTA: EN CASO DE REALIZAR UNA VENTA CHIP+ NIP ESTE ÚLTIMO LO INGRESA EL CLIENTE EN EL TECLADO DE LA TERMINAL), NO ES NECESARIO FIRMA AUTÓGRAFA DEL CLIENTE* 

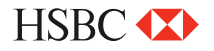

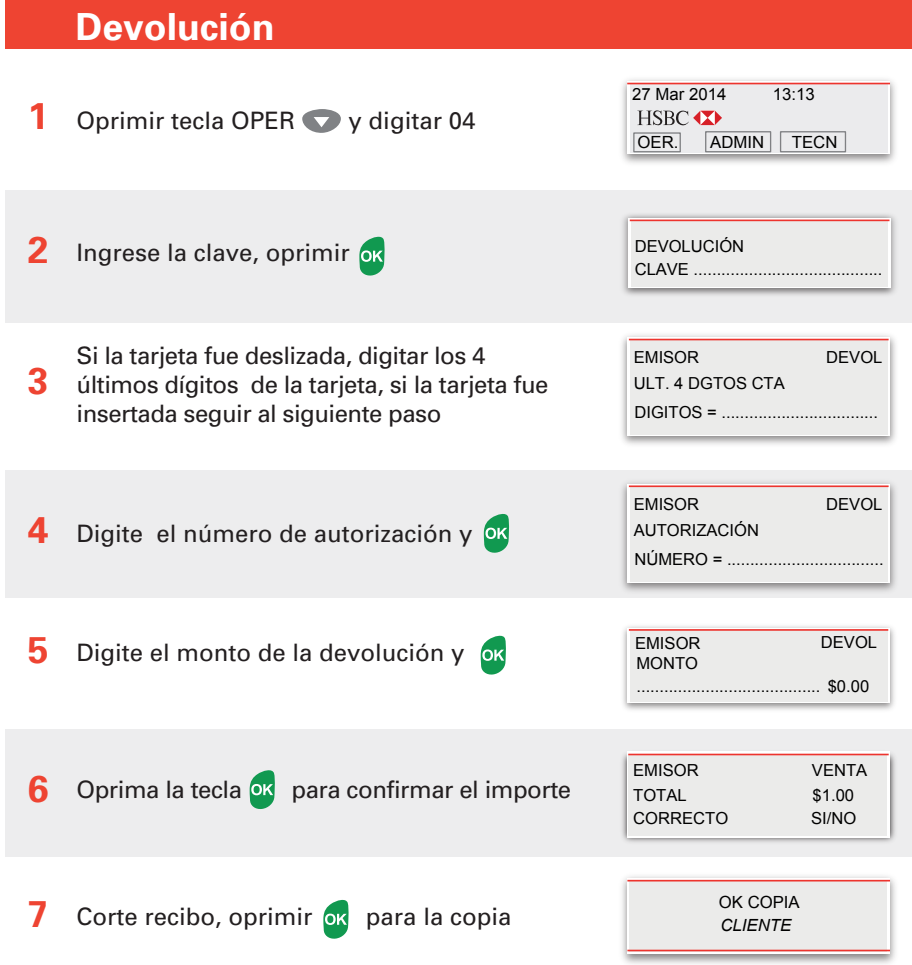

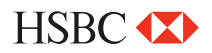

### **Reporte de totales rental in**

**1** Oprimir tecla OPER y digitar 04

**2** Se imprime el reporte de RENTAL IN de la terminal. Terminal lista para otra operación

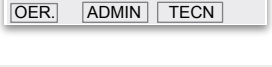

27 Mar 2014 13:13

HSBC **XX** 

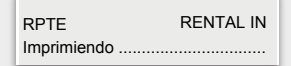

#### **Reporte de totales car return**

**1** Oprimir tecla OPER v digitar 09

**2** Se imprime el reporte de CAR RETURN de la terminal. Terminal lista para otra operación

27 Mar 2014 13:13 HSBC <> **TECN**<br>
OER. **ADMIN** TECN

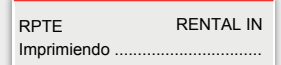

#### **Reporte de totales**

- **1** Oprimir tecla OPER y digitar 02
- **2** Se imprime el reporte de totales de la terminal. Terminal lista para otra operación

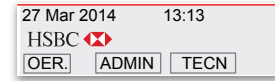

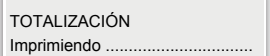

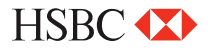

## Funciones Renta de Autos Funciones Renta de Autos Funciones Renta de Autos Funciones Renta de Autos Funciones

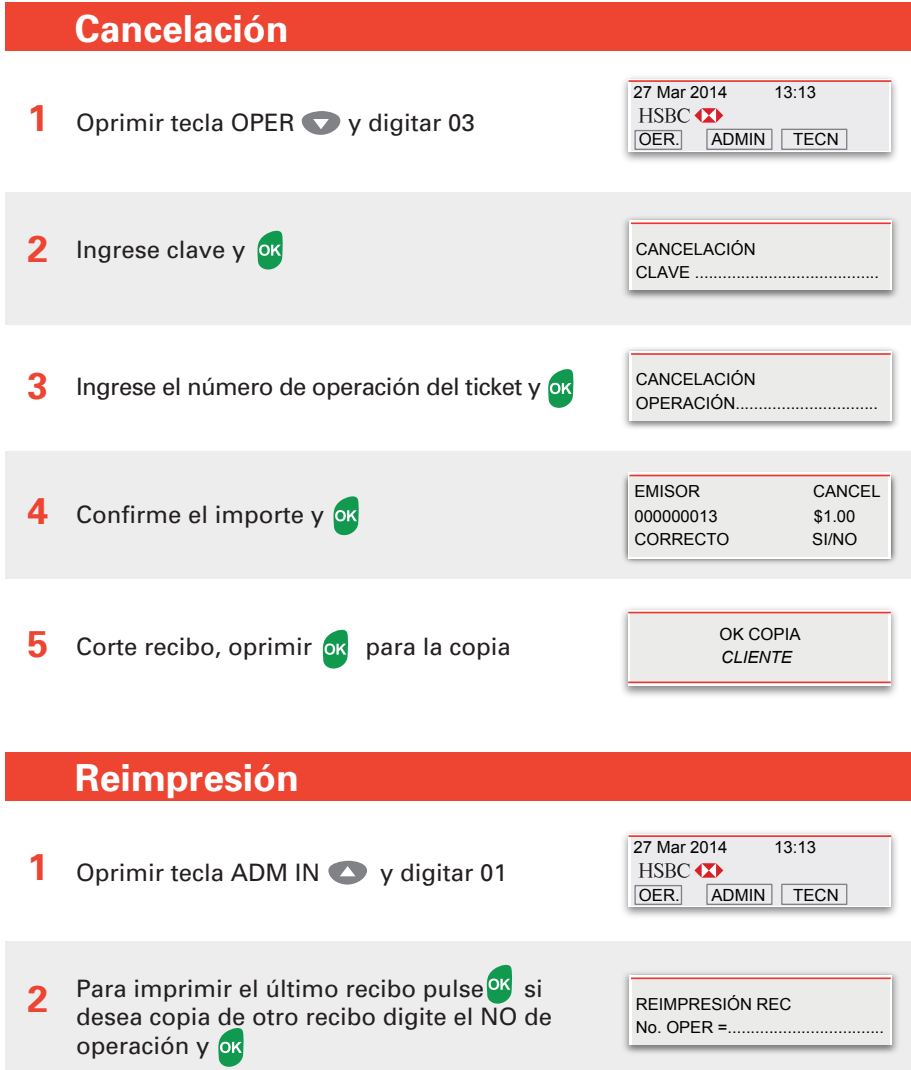

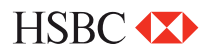

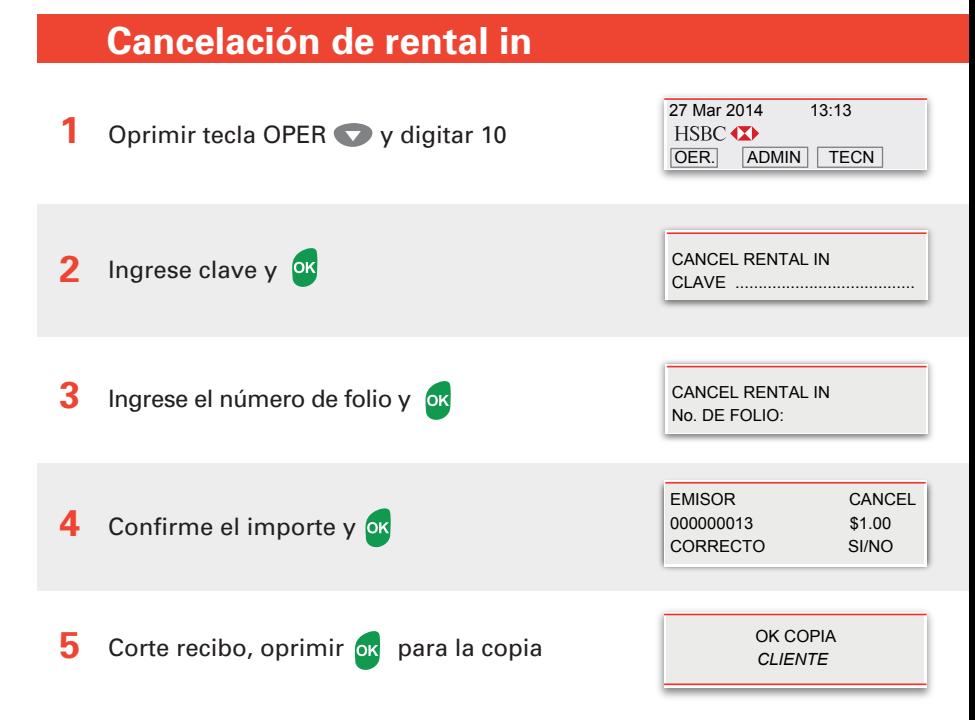

## **Prueba de comunicación**

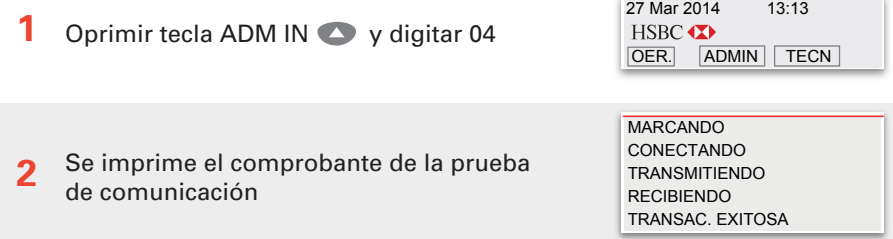

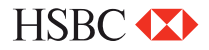

## Funciones Renta de Autos

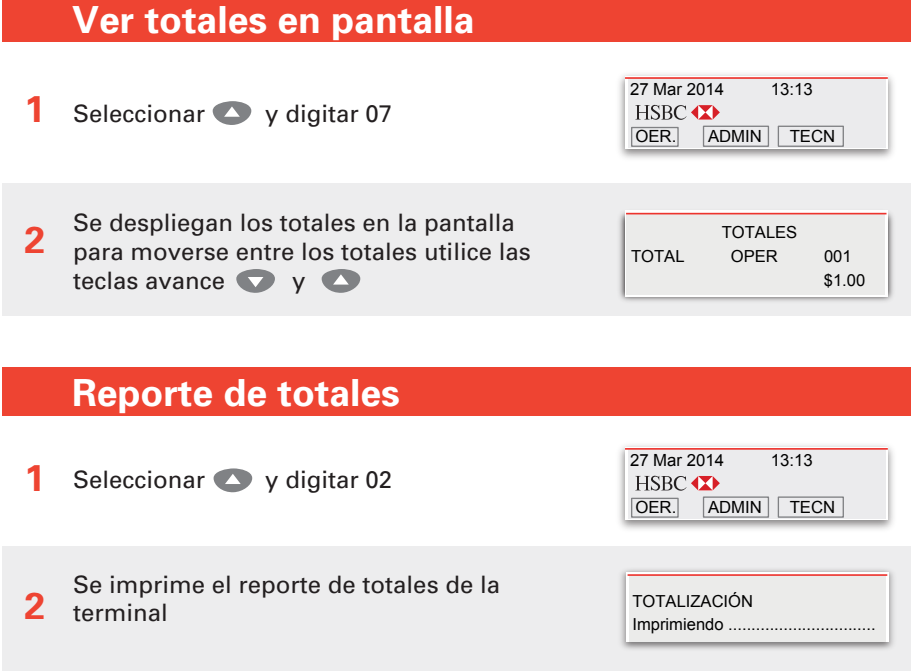

## **Cierre de lote**

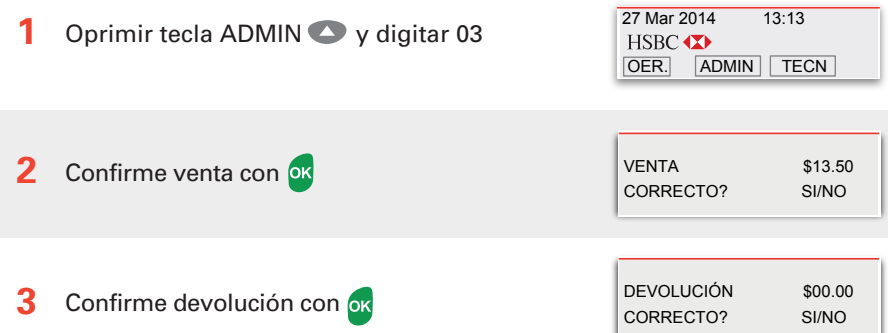

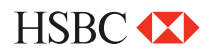

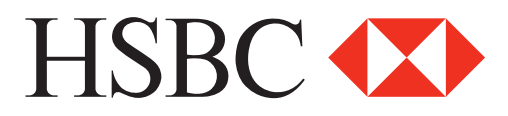

#### **Centro de Atención a Clientes**

D.F y Zona Metropolitana 57213150, opción 5 Interior de la República 018005048600, opción 5 Servicio los 365 días del año, las 24 horas

#### **Centro de autorizaciones PROSA**

D.F y Zona Metropolitana 52681155 Monterrey 83199090 Guadalajara 36691212 Interior de la República 01 800 90 8400

*HSBC y su logotipo son marcas registradas en México*